## Patch tool

The patch tool uses the same complex algebra as the healing brush to carry out its blend calculations, but the patch tool uses selection-defined areas instead of a brush. When the patch tool is selected, it initially operates in a lasso selection mode that can be used to define the area to patch from or patch to. For example, you can hold down the Option/Alt key to temporarily convert the tool to become a polygonal lasso tool with which to draw straight line selection edges. You don't actually need the patch tool to define the selection, any selection tool or selection method can be used to prepare a patch selection. Once you have a selection made, select the patch tool to proceed to the next stage. As before, the patch tool has to work with either the Background layer or a copied pixel layer.

In Destination mode you can drag the selection area with the patch tool to a new destination point and Photoshop will perform a healing blend calculation to merge the sampled patch area with the underlying pixels in the new area of the image. In Source mode the you can drag the selection area with the patch tool to a new destination point to select the pixels that will replace those in the original source selection area. The Use Pattern button in the Options bar for the patch tool will let you fill a selected area with a preset pattern using a healing type blend.

I The patch tool works in a way that is similar to the healing brush. Using the picture opposite, I can show you how the patch tool can be used in Source mode to cover up the metal staples that are holding the large pot together. When you select the patch tool you can use it just like the lasso tool to loosely define a selection area. For example, you can use the Option/Alt modifier key to temporarily switch from free form lasso to polygonal lasso selection drawing mode. Or you can use any other preferred selection method (it really doesn't matter at this stage) as you prepare the image for patching. Note that as with the healing brush, the patch tool must be used on the Background layer or a layer that contains pixels for you to modify.

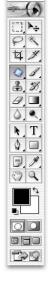

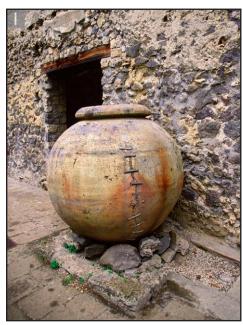

I

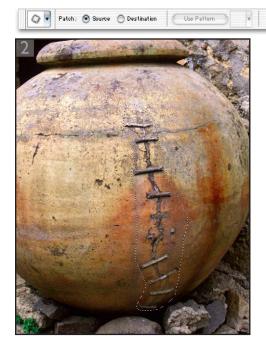

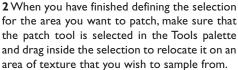

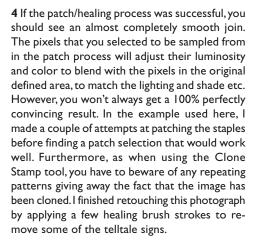

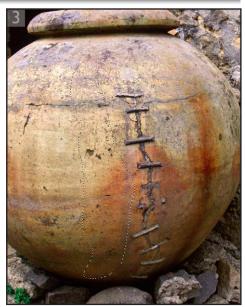

**3** As you release the mouse, Photoshop will commence calculating a healing blend, analyzing the pixels from the source area you just defined and using these to merge seamlessly with the pixels in the original selection area.

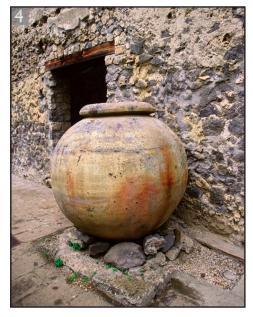